# <span id="page-0-0"></span>**USB DAB Adapter AS-DB100 (CC0240) Advanced Manual**

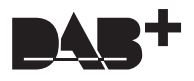

This Advanced Manual has the specifications for this unit, and details about the operations, settings, etc., on the connected device.

### **General Specifications**

Specifications and appearance are subject to change without prior notice.

**Tuning Range** 174.928 MHz – 239.200 MHz, Band III

**Sensitivity**  $-98$  dBm (Min)

**Power Consumption** 120 mA

**Dimensions (W**k**H**k**D)** 30 mm $\times$ 16 mm $\times$ 76.8 mm

**Weight** 22 g

**USB Terminal** Ver. 2.0, Full Speed

### **Operations and settings on the connected device**

### ■ How to select input

Apart from pressing the TUNER button on the remote controller to select DAB, there are some other ways you can listen to DAB. The way to select input depends on your device, but we will introduce some here.

- 0 Use the Input Selector button or dial on the remote controller or main unit which cycles through the inputs for the unit, and display "DAB"
- 0 Select "USB" as the input (On devices that have a USB port on the front and another on the rear, select the "USB Front" or "USB Rear" input that corresponds to the port to which this unit is connected)
	- \* "DAB" and "USB" inputs will not be available immediately after you start the connected device. It will become selectable when the network function is started.

### ∫ **Presetting stations for listening**

The way to preset stations is the same as for the presetting of AM or FM stations on the connected device. See the pages for the AM/FM radio in the instruction manual for the device connected. Select the preset stations with the left and right cursors on the remote controller.

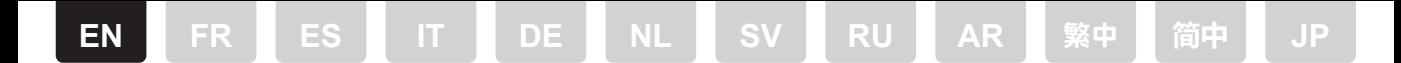

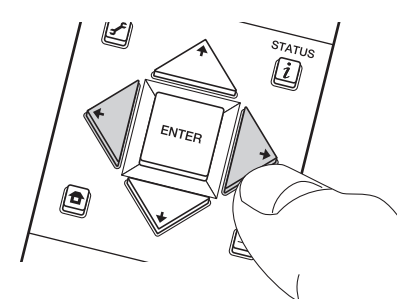

### ■ Changing the order stations are displayed

You can sort the available stations alphabetically or by multiplex. 1. Press MODE on the remote controller or TUNING MODE on the main unit to select "Alphabet" or "Multiplex".

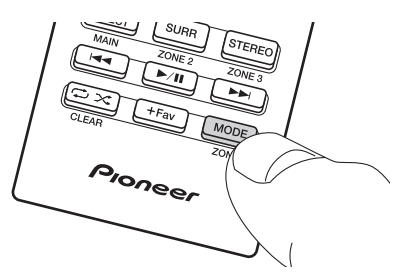

### ∫ **Displaying DAB Radio Information**

Press  $i$  on the remote controller or INFO on the main unit to see details about the station currently tuned. The display changes in the following order each time you press the button.

1. DLS (Dynamic Label Segment) : The text information being broadcast is displayed if the station is streaming DLS text information.

- 2. Program Type : Displays the type of program.
- 3. Bit Rate and Audio Mode : Displays the station's bit rate and audio mode (Stereo, Mono).
- 4. Signal Quality : Displays the signal quality.
- \* 0 59 : Poor reception, 60 79 : Good reception, 80 100 : Excellent reception
- 5. Multiplex Name : Displays the name of the current multiplex.
- 6. Multiplex Number and Frequency : Displays the number and frequency of the current multiplex.

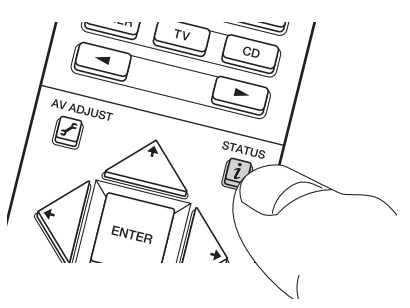

### ∫ **Menu items**

The following items are added to the System Setup menu when you connect this unit to the other device.

#### **Miscellaneous >> Tuner**

DAB Auto Scan You can run the auto scan when new DAB stations are added or when you move house.

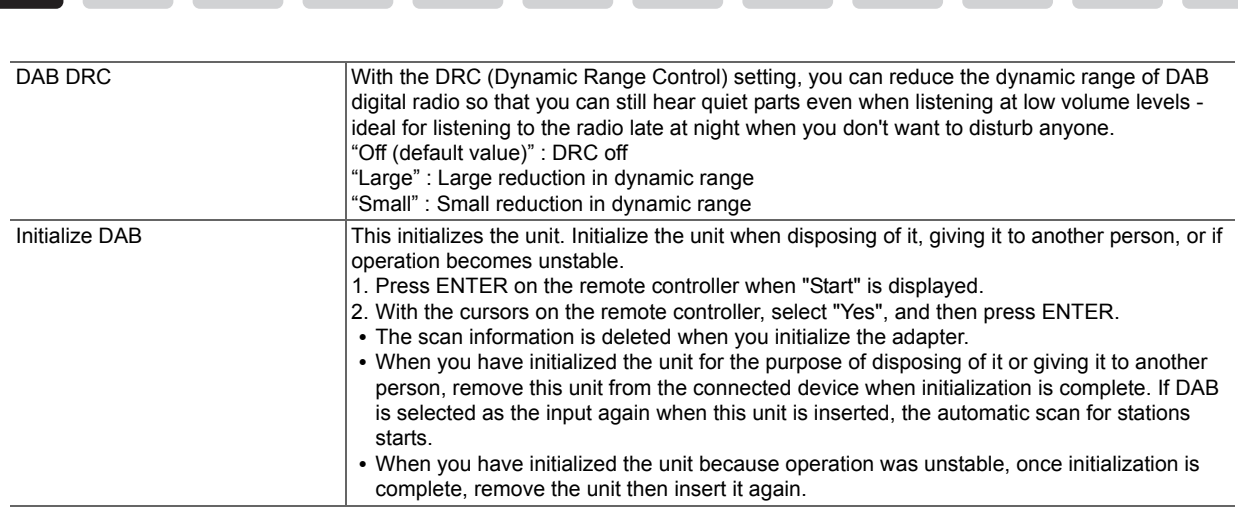

**[EN](#page-0-0) [FR](#page-3-0) [ES](#page-6-0) [IT](#page-9-0) [DE](#page-12-0) [NL](#page-15-0) [SV](#page-18-0) [RU](#page-21-0) [AR](#page-24-0)** [繁中](#page-27-0) **[फ़З](#page-30-0) [JP](#page-33-0)**

### **Troubleshooting**

### ■ DAB cannot be selected with the Input Selector of the connected device.

- Make sure that this unit is properly connected to the device.
- Try disconnecting and then connecting again.
- 0 Try restarting the connected device. If the issue is not fixed by restarting, try unplugging the power cord of the connected device, and then plugging it in again.

### ■ Preset information on the connected device has disappeared.

0 Be aware that when you disconnect this unit from the connected device, the preset information will be deleted.

<span id="page-3-0"></span>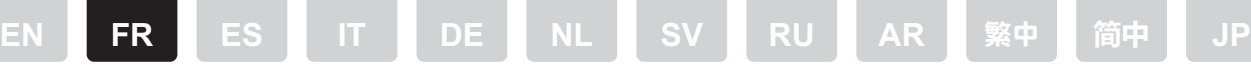

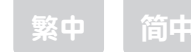

# **USB Adaptateur DAB**

# **AS-DB100 (CC0240) Mode d'emploi avancé**

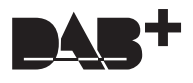

Ce Mode d'emploi avancé reprend les caractéristiques de cet appareil et détaille les opérations, les réglages, etc., sur le périphérique connecté.

### **Caractéristiques générales**

Les spécifications et l'aspect peuvent changer sans préavis.

#### **Plage de syntonisation** 174,928 MHz – 239,200 MHz, Bande III

**Sensibilité**  $-98$  dBm (Min)

**Consommation d'énergie** 120 mA

**Dimensions (L**k**H**k**P)**  $30$  mm $\times$  16 mm $\times$  76.8 mm

**Poids** 22 g

**Prise USB** Ver. 2.0, Pleine vitesse

### **Opérations et réglages sur le périphérique connecté**

### ∫ **Sélection de l'entrée**

En plus d'appuyer sur le bouton TUNER sur la télécommande pour sélectionner les stations radio DAB, il y a d'autres façons pour pouvoir écouter une station DAB. La sélection de l'entrée dépend de votre appareil mais nous allons vous en présenter quelquesunes ici.

- 0 Utilisez le bouton ou la molette du Sélecteur d'entrée ou l'appareil principal qui fait défiler les entrées de l'appareil et affichez "DAB"
- Sélectionnez "USB" comme entrée (Sur les périphériques qui ont un port USB à l'avant et un autre à l'arrière, sélectionnez l'entrée "USB Front" ou "USB Rear" correspondant au port auquel cet appareil est connecté)
	- \* Les entrées "DAB" et "USB" ne seront pas disponibles tout de suite après avoir démarré le périphérique connecté. Il pourra être sélectionné lorsque la fonction réseau sera lancée.

### ∫ **Préréglage des stations d'écoute**

Le préréglage des stations est le même que pour le les stations AM ou FM sur le périphérique connecté. Lire les pages sur la radio AM/FM dans le mode d'emploi du périphérique connecté. Sélectionnez les stations préréglées à l'aide des curseurs gauche et droite de la télécommande.

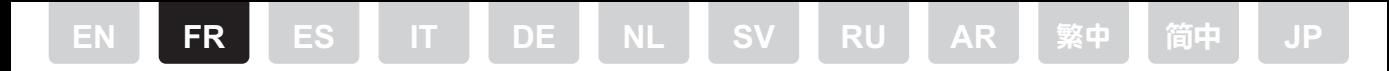

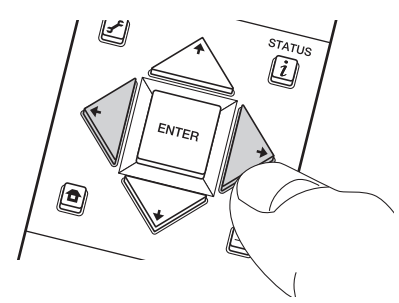

### ∫ **Changement de l'ordre des stations affichées**

Vous pouvez trier les stations disponibles par ordre alphabétique ou par bouquet.

1. Appuyez sur MODE de la télécommande ou sur TUNING MODE de l'appareil principal pour sélectionner "Alphabet" ou "Multiplex".

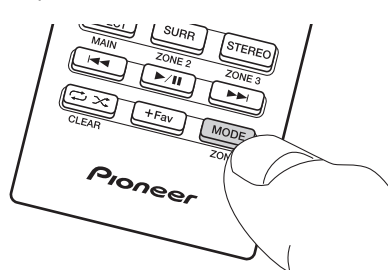

### ■ Affichage des informations de la radio DAB

Appuyez sur la touche  $i$  de la télécommande ou sur INFO sur l'appareil principal pour afficher les détails de la station actuellement syntonisée. L'affichage change dans l'ordre suivant à chaque fois que vous appuyez sur la touche.

- 1. DLS (Dynamic Label Segment) : Les informations textuelles diffusées s'affichent si la station diffuse des informations textuelles DLS.
- 2. Type de programme : Affiche le type de programme.
- 3. Débit binaire et mode audio : Affiche le débit binaire de la radio et le mode audio (stéréo, mono).
- 4. Qualité du signal : Affiche la qualité du signal.
- \* 0 59 : Faible réception, 60 79 : Bonne réception, 80 100 : Excellente réception
- 5. Nom du bouquet : Affiche le nom du bouquet actuel.
- 6. Numéro et fréquence du bouquet : Affiche le numéro et la fréquence du bouquet actuel.

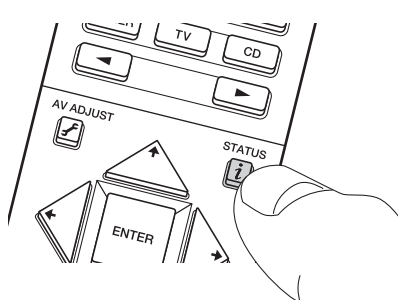

### ∫ **Éléments du menu**

Les éléments suivants sont ajoutés au menu System Setup lorsque vous connectez cet appareil à l'autre périphérique.

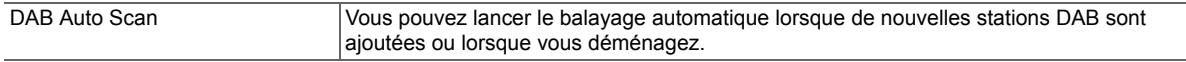

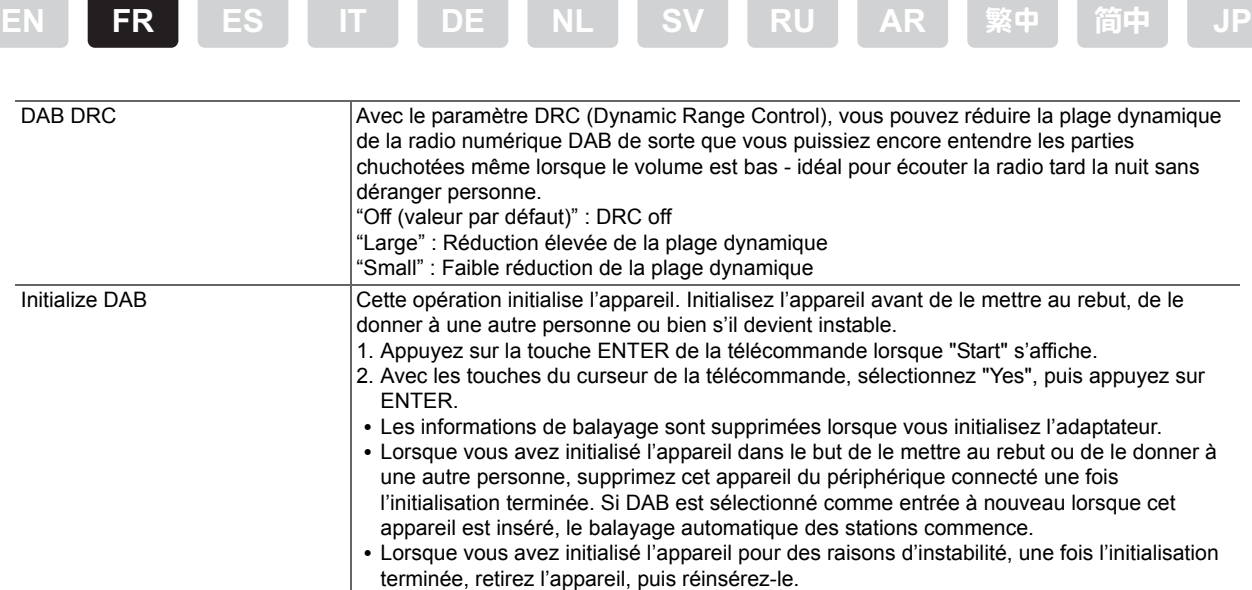

### **Dépannage**

### ∫ **DAB ne peut être sélectionné avec le sélecteur d'entrée du périphérique connecté.**

- 0 Assurez-vous que cet appareil est correctement connecté au périphérique.
- 0 Essayez de le déconnecter, puis de le reconnecter.
- 0 Essayez de redémarrer le périphérique connecté. Si le problème ne s'est pas réglé avec le redémarrage, essayez de débrancher le cordon d'alimentation du périphérique connecté puis de le rebrancher.

### ■ Les informations préréglées sur le périphérique connecté ont disparu.

0 Sachez que lorsque vous déconnectez cet appareil du périphérique connecté, les informations préréglées seront supprimées.

<span id="page-6-0"></span>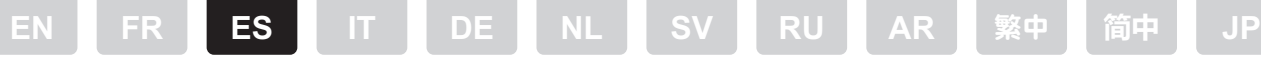

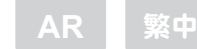

# **Adaptador DAB USB**

## **AS-DB100 (CC0240) Manual avanzado**

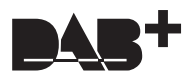

Este Manual avanzado contiene las especificaciones de esta unidad y detalles sobre las operaciones, ajustes, etc., en el dispositivo conectado.

### **Especificaciones generales**

Las especificaciones y las características están sujetas a cambios sin previo aviso.

#### **Rango de sintonización** 174,928 MHz – 239,200 MHz, Banda III

**Sensibilidad**

 $-98$  dBm (Min)

**Consumo de energía** 120 mA

**Dimensiones (An**k**Al**k**Pr)**  $30$  mm $\times$  16 mm $\times$  76.8 mm

**Peso** 22 g

**Terminal USB**

Ver. 2.0, alta velocidad

### **Operaciones y ajustes en el dispositivo conectado**

### ∫ **Cómo seleccionar la entrada**

Aparte de pulsar el botón TUNER del mando a distancia para seleccionar DAB, existen otros modos de escuchar DAB. El modo de seleccionar la entrada depende de su dispositivo, pero aquí se indicarán algunos.

- 0 Utilice el botón de Selector de entrada del mando a distancia o el mando en la unidad principal que alterna entre las entradas para la unidad y visualice "DAB"
- Seleccione "USB" como la entrada (En dispositivos que tengan un puerto USB en la parte frontal y otro en la trasera, seleccione la entrada "USB Front" o "USB Rear" que se corresponda con el puerto al que está conectada esta unidad)
	- \* Las entradas "DAB" y "USB" no estarán disponibles inmediatamente después de que encienda el dispositivo conectado. Se podrá seleccionar cuando se haya iniciado la función de red.

### ∫ **Preestablecer emisoras para su escucha**

El modo de preestablecer emisoras es el mismo que para preestablecer emisoras AM o FM en el dispositivo conectado. Consulte las páginas sobre la radio AM/FM del manual de instrucciones del dispositivo conectado. Seleccione las emisoras preestablecidas con los cursores izquierda y derecha del mando a distancia.

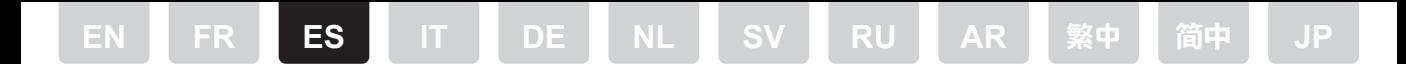

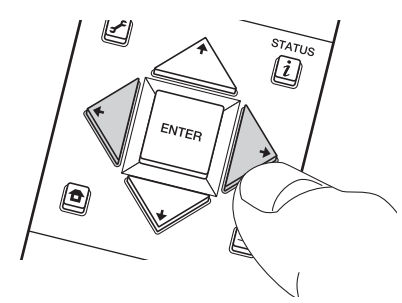

### ■ Cómo cambiar el orden de visualización de las emisoras

Puede ordenar las emisoras disponibles alfabéticamente o por múltiplex.

1. Pulse MODE en el mando a distancia o TUNING MODE en la unidad principal para seleccionar "Alphabet" o "Multiplex".

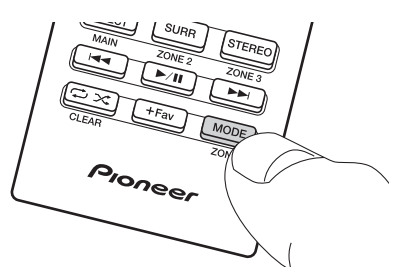

### ■ Visualización de la información sobre la radio DAB

Pulse  $i$  en el mando a distancia o INFO en la unidad principal para ver información sobre la emisora actualmente sintonizada. La pantalla cambia en el siguiente orden cada vez que se pulsa el botón.

1. DLS (Dynamic Label Segment) : La información textual transmitida se muestra si la emisora está transmitiendo información textual DLS.

- 2. Tipo de programa : Muestra el tipo de programa.
- 3. Velocidad de bits y modo de audio : Muestra la velocidad de bits de la emisora y el modo de audio (estéreo, mono).
- 4. Calidad de la señal : Muestra la calidad de la señal.
- \* 0 59 : Recepción deficiente, 60 79 : Buena recepción, 80 100 : Recepción excelente
- 5. Nombre del múltiplex : Muestra el nombre del múltiplex actual.
- 6. Número y frecuencia del múltiplex : Muestra el número y la frecuencia del múltiplex actual.

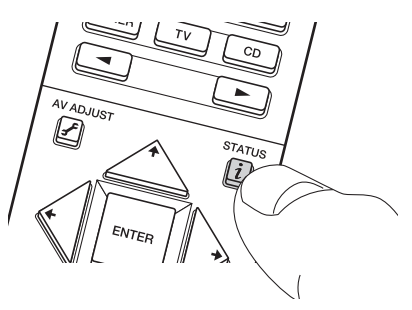

### ∫ **Elementos del menú**

Los siguientes elementos se añaden al menú System Setup cuando conecta esta unidad a otro dispositivo.

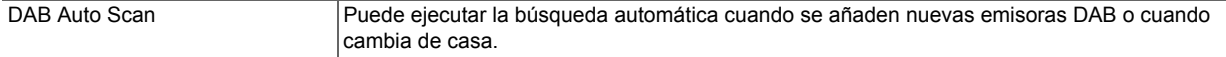

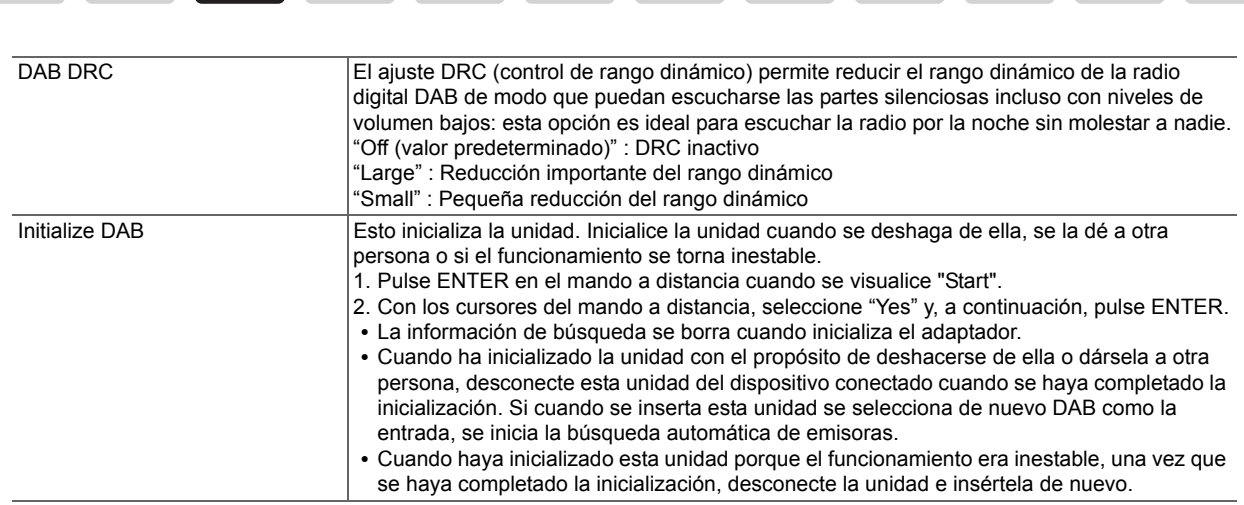

**[EN](#page-0-0) [FR](#page-3-0) [ES](#page-6-0) [IT](#page-9-0) [DE](#page-12-0) [NL](#page-15-0) [SV](#page-18-0) [RU](#page-21-0) [AR](#page-24-0)** [繁中](#page-27-0) **[फ़З](#page-30-0) [JP](#page-33-0)**

### **Resolución de problemas**

### ∫ **DAB no se puede seleccionar con el selector de entrada del dispositivo conectado.**

- 0 Asegúrese de que esta unidad esté correctamente conectada al dispositivo.
- 0 Pruebe a desconectarla y conectarla de nuevo.
- 0 Pruebe a reiniciar el dispositivo conectado. Si el problema no se soluciona reiniciando, pruebe a desconectar el cable de alimentación del dispositivo conectado y a conectarlo de nuevo.

### ∫ **La información preestablecida en el dispositivo conectado ha desaparecido.**

0 Tenga en cuenta que cuando desconecta esta unidad del dispositivo conectado, la información preestablecida se borrará.

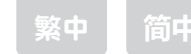

# <span id="page-9-0"></span>**USB Adattatore DAB**

## **AS-DB100 (CC0240) Manuale avanzato**

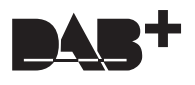

Questo Manuale avanzato contiene le specifiche per questa unità ed informazioni su operazioni, impostazioni, ecc., sul dispositivo collegato.

### **Caratteristiche generali**

Le specifiche tecniche e l'aspetto sono soggetti a variazioni senza preavviso.

#### **Gamma di sintonizzazione**

174,928 MHz – 239,200 MHz, Banda III

**Sensibilità**  $-98$  dBm (Min)

**Consumo elettrico** 120 mA

**Dimensioni (L**k**A**k**P)**  $30$  mm $\times$  16 mm $\times$  76.8 mm

**Peso** 22 g

**Terminale USB**

Ver. 2.0, Full Speed

### **Operazioni e impostazioni sul dispositivo collegato**

### ∫ **Come selezionare l'ingresso**

Oltre a premere il tasto TUNER sul telecomando per selezionare DAB, esistono altri modi per ascoltare le radio DAB. La modalità di selezione dell'ingresso dipende dal proprio dispositivo, ma ne illustreremo alcune qui.

- 0 Usare il tasto o selettore Selettore Ingresso sul telecomando o sull'unità principale che commuta gli ingressi dell'unità, e visualizzare "DAB"
- Selezionare "USB" come ingresso (su dispositivi che hanno una porta USB sul lato anteriore ed un'altra sul lato posteriore, selezionare l'ingresso "USB Front" o "USB Rear" che corrisponde alla porta a cui è collegata l'unità)
	- \* Gli ingressi "DAB" e "USB" non saranno disponibili immediatamente dopo l'avvio del dispositivo collegato. Diventerà selezionabile quando la funzione di rete è stata avviata.

### ∫ **Memorizzazione di stazioni per l'ascolto**

La modalità per memorizzare le stazioni è la stessa usata per memorizzare le stazioni AM o FM sul dispositivo collegato. Vedere le pagine relative alla radio AM/FM nel manuale delle istruzioni dell'apparecchio collegato. Selezionare le stazioni memorizzate con i cursori sinistro e destro sul telecomando.

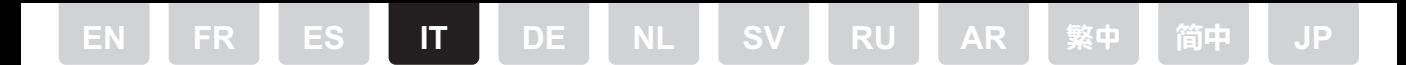

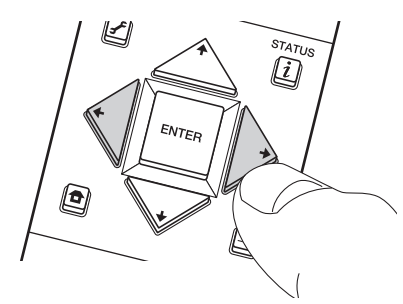

### ■ Modifica dell'ordine nel quale vengono visualizzate le stazioni

È possibile ordinare le stazioni disponibili in ordine alfabetico o per multiplex.

1. Premere MODE sul telecomando o TUNING MODE sull'unità principale per selezionare "Alphabet" o "Multiplex".

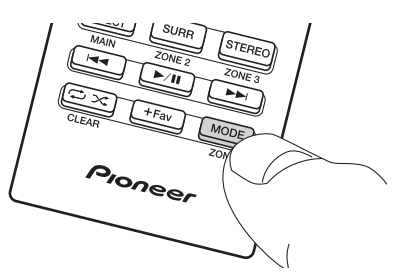

### ∫ **Visualizzazione informazioni DAB Radio.**

Premere  $i$  sul telecomando o INFO sull'unità principale per ottenere informazioni sulla stazione attualmente sintonizzata. La visualizzazione cambia nel seguente ordine ogni volta che si preme il pulsante.

1. DLS (Dynamic Label Segment): Se la stazione effettua lo streaming di informazioni DLS in formato testo, vengono visualizzate le informazioni in formato testo trasmesse.

- 2. Tipo di programma: Visualizza il tipo di programma.
- 3. Bit Rate e Modalità Audio: Visualizza il bit rate e la modalità audio (Stereo, Mono).
- 4. Qualità del segnale: Visualizza la qualità del segnale.
- $*$  0 59: Cattiva ricezione, 60 79 : Buona ricezione, 80 100: Ottima ricezione
- 5. Nome del multiplex: Visualizza il nome del multiplex corrente.
- 6. Numero e frequenza del multiplex: Visualizza il numero e la frequenza del multiplex corrente.

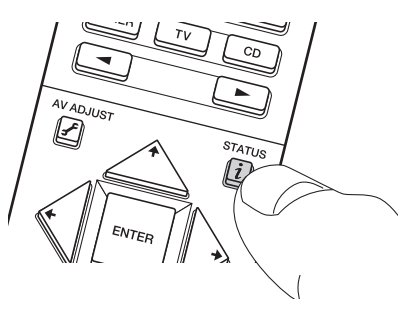

### ∫ **Voci del menu**

Le seguenti voci vengono aggiunte al menu System Setup quando si collega questa unità all'altro dispositivo.

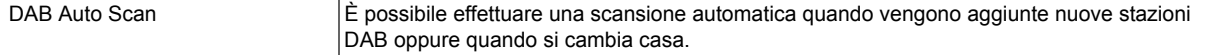

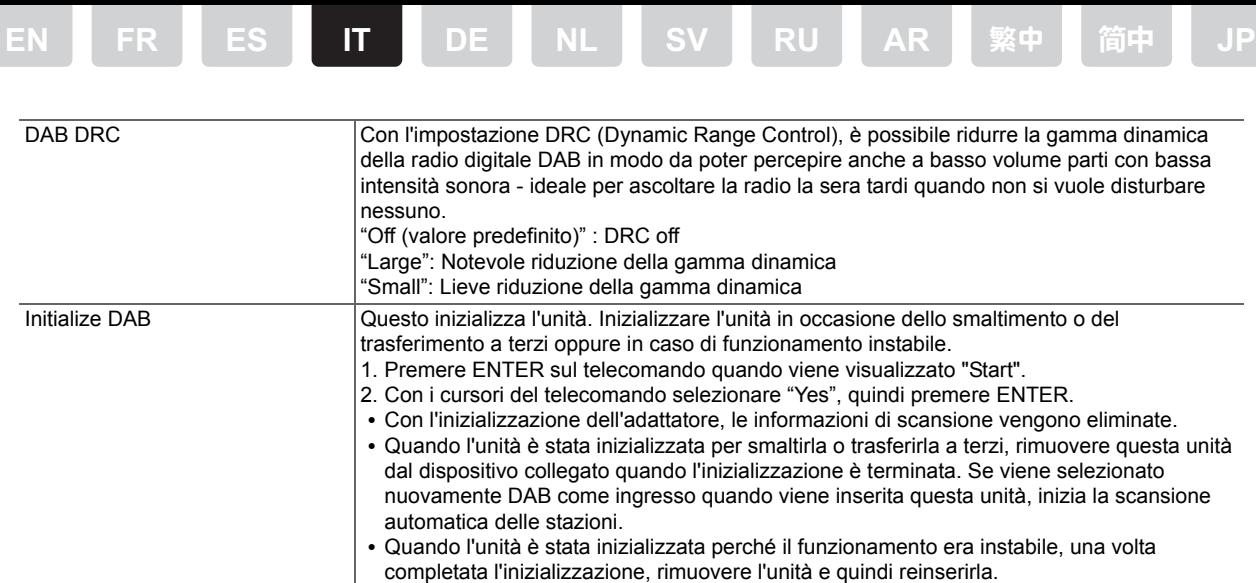

### **Risoluzione dei problemi**

### ∫ **DAB non può essere selezionato con il Selettore di Ingresso del dispositivo collegato.**

- 0 Assicurarsi che questa unità sia collegata correttamente al dispositivo.
- Tentare di scollegare e quindi ricollegare.
- Provare a riavviare il dispositivo collegato. Se il problema non si risolve con il riavvio, provare a staccare il cavo di alimentazione del dispositivo collegato e quindi ricollegarlo.

### ∫ **Le informazioni relative alle stazioni memorizzate sono scomparse sul dispositivo collegato.**

• È necessario sapere che quando si scollega questa unità dal dispositivo collegato, le informazioni relative alle stazioni memorizzate verranno cancellate.

<span id="page-12-0"></span>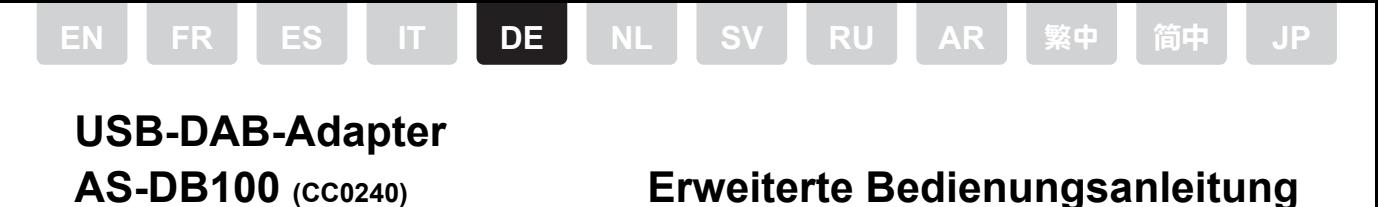

Diese erweiterte Bedienungsanleitung enthält die Spezifikationen für dieses Gerät sowie Einzelheiten zu Bedienvorgängen, Einstellungen usw. am angeschlossenen Gerät.

### **Allgemeine Spezifikationen**

Änderungen der technischen Daten und des Erscheinungsbildes ohne vorherige Ankündigung vorbehalten.

**Sendersuchbereich** 174,928 MHz–239,200 MHz, Band III

**Empfindlichkeit**  $-98$  dBm (Min)

**Stromverbrauch** 120 mA

**Abmessungen (B**k**H**k**T)**  $30$  mm $\times$  16 mm $\times$  76.8 mm

**Gewicht** 22 g

**USB-Anschluss**

Ver. 2.0, Full Speed

### **Bedienvorgänge und Einstellungen am angeschlossen Gerät**

### ∫ **So wählen Sie den Eingang aus**

Sie können mit der TUNER-Taste auf der Fernbedienung DAB auswählen oder andere Methoden verwenden. Wie der Eingang ausgewählt wird, ist abhängig vom Gerät. Im Folgenden werden einige Möglichkeiten vorgestellt.

- Verwenden Sie die Eingangsselektor-Taste bzw. den Regler auf der Fernbedienung oder am Hauptgerät, um durch die Eingänge für das Gerät zu schalten und "DAB" anzuzeigen.
- 0 Wählen Sie "USB" als Eingang aus (bei Geräten mit einem USB-Anschluss auf der Vorderseite und einem weiteren auf der Rückseite wählen Sie je nach Anschluss, mit dem dieses Gerät verbunden ist, einen der Eingänge "USB Front" oder "USB Rear" aus).
	- \* Die Eingänge "DAB" und "USB" sind nach dem Einschalten des angeschlossenen Geräts nicht sofort verfügbar. Sie sind verfügbar, wenn die Netzwerk-Funktion gestartet wurde.

### ∫ **Voreinstellen von Sendern zur Wiedergabe**

Das Vorgehen beim Voreinstellen von Sendern entspricht dem Vorgehen beim Voreinstellen von AM/FM-Sendern am angeschlossenen Gerät. Lesen Sie den Abschnitt zu AM/FM-Radio in der Bedienungsanleitung des angeschlossenen Geräts. Wählen Sie die voreingestellten Sender mit den Links/Rechts-Cursortasten auf der Fernbedienung aus.

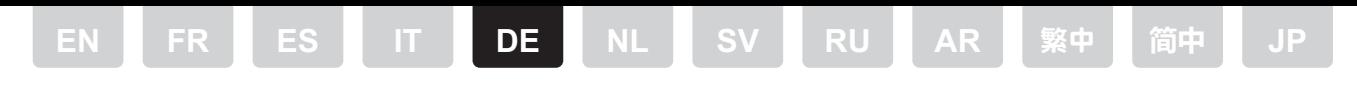

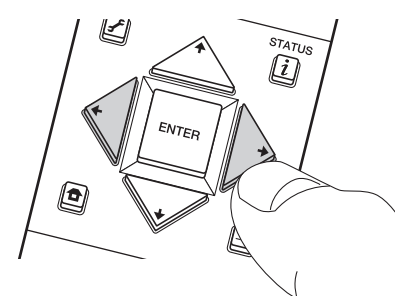

### ∫ **Ändern der Anzeigereihenfolge der Sender**

Sie können die verfügbaren Sender alphabetisch oder nach Multiplex sortieren.

1. Drücken Sie MODE auf der Fernbedienung oder TUNING MODE am Hauptgerät, um "Alphabet" oder "Multiplex" auszuwählen.

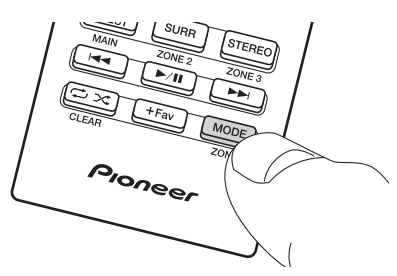

### ∫ **Anzeigen von DAB-Radio-Informationen**

Drücken Sie  $i$  auf der Fernbedienung oder INFO am Hauptgerät, um Einzelheiten zum aktuell eingestellten Sender anzuzeigen. Die Anzeige ändert sich bei jedem Drücken der Taste in folgender Reihenfolge:

1. DLS (Dynamic Label Segment): Die übertragenen Textinformationen werden angezeigt, wenn der Sender DLS-Textinformationen überträgt.

- 2. Programmtyp: Der Programmtyp wird angezeigt.
- 3. Bitrate und Audiomodus: Bitrate und Audiomodus (Stereo, Mono) des Senders werden angezeigt.
- 4. Signalqualität: Die Signalqualität wird angezeigt.
- \* 0–59: schlechter Empfang, 60–79: guter Empfang, 80–100: hervorragender Empfang
- 5. Multiplex-Name: Der Name des aktuellen Multiplex wird angezeigt.
- 6. Multiplex-Nummer und -Frequenz: Nummer und Frequenz des aktuellen Multiplex werden angezeigt.

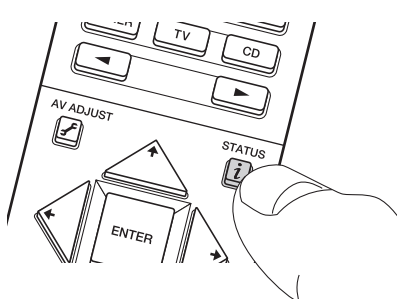

### ∫ **Menüoptionen**

Folgende Elemente werden dem System Setup-Menü hinzugefügt, wenn Sie dieses Gerät mit dem anderen Gerät verbinden.

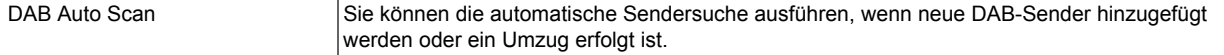

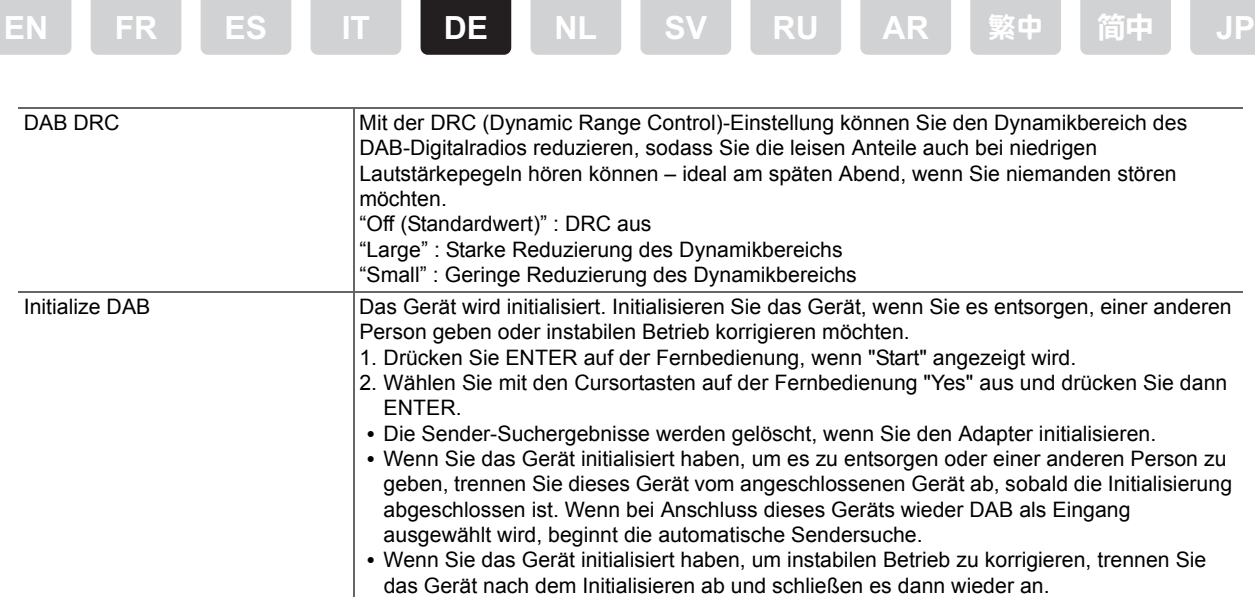

### **Fehlersuche**

### ∫ **DAB kann mit dem Eingangsselektor des angeschlossenen Geräts nicht ausgewählt werden.**

- 0 Vergewissern Sie sich, dass dieses Gerät korrekt mit dem angeschlossenen Gerät verbunden ist.
- Trennen Sie das Gerät ab und schließen Sie es erneut an.
- 0 Starten Sie das angeschlossene Gerät neu. Wird das Problem durch einen Neustart nicht behoben, trennen Sie das Netzkabel des angeschlossenen Geräts ab und schließen es dann wieder an.

#### ∫ **Informationen zu Voreinstellungen am angeschlossenen Gerät sind nicht mehr verfügbar.**

0 Beachten Sie, dass Informationen zu Voreinstellungen gelöscht werden, wenn dieses Gerät vom angeschlossenen Gerät abgetrennt wird.

# <span id="page-15-0"></span>**[EN](#page-0-0) [FR](#page-3-0) [ES](#page-6-0) [IT](#page-9-0) [DE](#page-12-0) NL [SV](#page-18-0) [RU](#page-21-0) [AR](#page-24-0)** [繁中](#page-27-0) **[फ़З](#page-30-0) [JP](#page-33-0) USB DAB-adapter AS-DB100 (CC0240) Geavanceerde handleiding**

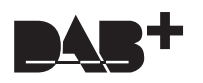

Deze Geavanceerde handleiding bevat de specificaties voor dit toestel en details over de handelingen, instellingen, enz. die op het verbonden apparaat uitgevoerd worden.

### **Algemene specificaties**

Specificaties en uiterlijk zijn zonder voorafgaande kennisgeving onderhevig aan veranderingen.

### **Tuning Bereik**

174,928 MHz – 239,200 MHz, Band III

**Gevoeligheid**  $-98$  dBm (Min)

**Stroomverbruik** 120 mA

**Afmetingen (B**k**D**k**H)**  $30$  mm $\times$  16 mm $\times$  76.8 mm

**Gewicht** 22 g

**USB-aansluiting**

Ver. 2.0, Full Speed

### **Handelingen en instellingen op het verbonden apparaat**

### ∫ **De ingang selecteren**

Naast het drukken op de TUNER-knop op de afstandsbediening om DAB te selecteren, zijn er nog enkele andere manieren waarop u naar DAB kunt luisteren. De selectiewijze van de ingang is afhankelijk van uw apparaat, hierna zullen enkele daarvan geïntroduceerd worden.

- 0 Gebruik de ingangskeuzeschakelaar of de draaiknop op de afstandsbediening of het hoofdtoestel, die de ingangen van het toestel op cyclische wijze langs loopt, en laat "DAB" weergeven.
- Selecteer "USB" als de ingang (voor apparaten die een USB-poort op de voorkant en nog een op de achterkant hebben, selecteert u de ingang "USB Front" of "USB Rear" die overeenkomt met de poort waarmee dit toestel verbonden is)
- \* De ingangen "DAB" en "USB" zullen niet onmiddellijk beschikbaar zijn nadat u het verbonden apparaat gestart heeft. Deze kunnen geselecteerd worden nadat de netwerkfunctie gestart is.

### ∫ **Te beluisteren voorkeuzezenders instellen**

De manier om voorkeuzezenders in te stellen is gelijk aan die voor het instellen van AM- of FM-zenders als voorkeuzezenders op het verbonden apparaat. Zie de pagina's voor de AM/FM radio in de instructiehandleiding van het verbonden apparaat. Selecteer de voorkeuzezenders met de linker en rechter cursorknoppen op de afstandsbediening.

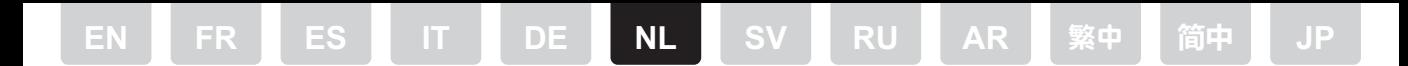

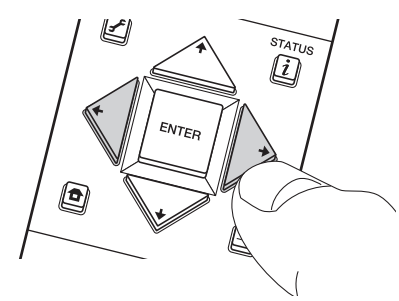

### ■ Bij het veranderen van de volgorde worden zenders weergegeven

U kunt de beschikbare zenders in alfabetische volgorde of op multiplex sorteren.

1. Druk op MODE op de afstandsbediening of op TUNING MODE op het hoofdtoestel om "Alphabet" of "Multiplex" te selecteren.

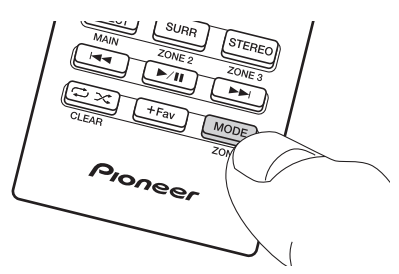

### ∫ **DAB radio-informatie weergeven**

Druk op  $i$  op de afstandsbediening of op INFO op het hoofdtoestel om details over de zender te lezen waarop op dat moment ingetuned is. De weergave verandert in de volgende volgorde iedere keer wanneer u op de knop drukt.

- 1. DLS (Dynamic Label Segment) : De tekstinformatie die uitgezonden wordt, wordt weergegeven als de zender DLS tekstinformatiestreamt.
- 2. Programmatype : Geeft het type programma weer.
- 3. Bitsnelheid en Audio-stand : Geeft de bitsnelheid en de audiomodus (stereo, mono) weer.
- 4. Signaalkwaliteit : Geeft de signaalkwaliteit weer.
- \* 0 59 : Slechte ontvangst, 60 79 : Goede ontvangst, 80 100 : Uitstekende ontvangst
- 5. Multiplex Naam : Geeft de naam van de huidige multiplex weer.
- 6. Multiplex Nummer en Frequentie : Geeft het nummer en de frequentie van de huidige multiplex weer.

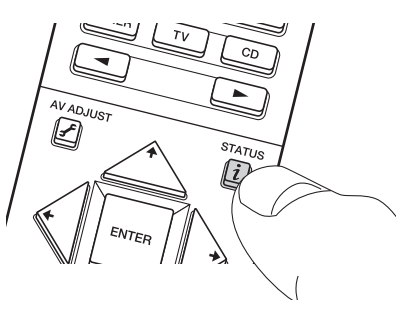

### ∫ **Menu-items**

De volgende items worden toegevoegd aan het System Setup-menu wanneer u dit toestel met het andere apparaat verbindt.

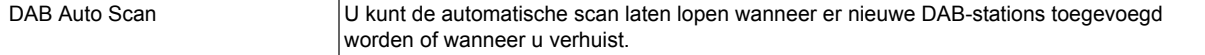

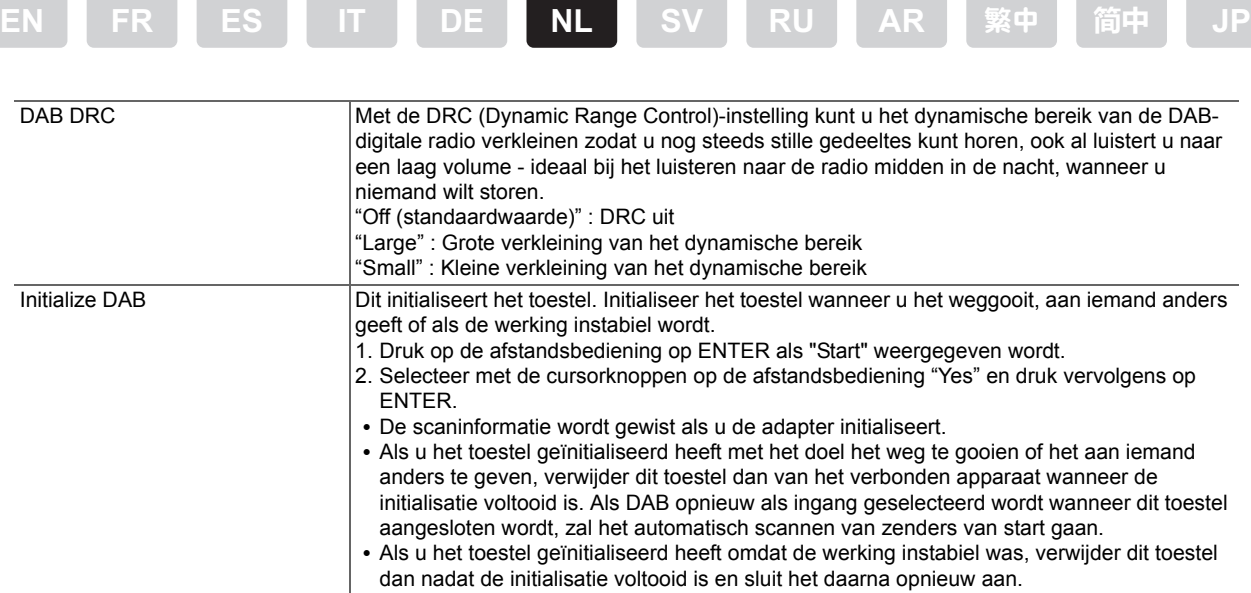

### **Problemen oplossen**

### ■ DAB kan niet geselecteerd worden met de ingangskeuzeschakelaar van het verbonden **apparaat.**

- Zorg ervoor dat dit toestel correct verbonden is met het apparaat.
- Probeer het af te sluiten en weer opnieuw aan te sluiten.
- Probeer het verbonden apparaat te herstarten Als het probleem na het herstarten niet verholpen is, probeer dan het netsnoer van het verbonden apparaat af te sluiten en weer aan te sluiten.

#### ■ De voorkeuze-informatie op het verbonden apparaat is verdwenen.

• Houd er rekening mee dat wanneer u dit toestel van het verbonden apparaat afsluit, de voorkeuze-informatie gewist zal worden.

# **USB DAB-adapter**

# **AS-DB100 (CC0240) Avancerad bruksanvisning**

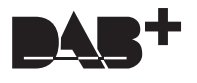

Denna avancerade bruksanvisning innehåller specifikationerna för denna enhet och information om funktioner, inställningar o.s.v. på den anslutna enheten.

<span id="page-18-0"></span>**[EN](#page-0-0) [FR](#page-3-0) [ES](#page-6-0) [IT](#page-9-0) [DE](#page-12-0) [NL](#page-15-0) SV [RU](#page-21-0) [AR](#page-24-0)** [繁中](#page-27-0) **[फ़З](#page-30-0) [JP](#page-33-0)**

### **Allmänna specifikationer**

Specifikationer och utseende kan ändras utan föregående meddelande.

#### **Sökningsområde**

174,928 MHz – 239,200 MHz, Band III

**Känslighet**  $-98$  dBm (Min)

**Strömförbrukning** 120 mA

**Mått (B**k**H**k**D)**  $30$  mm $\times$  16 mm $\times$  76.8 mm

**Vikt** 22 g

**USB-uttag** Ver. 2.0, Full hastighet

### **Användning och inställning av den anslutna enheten**

### ∫ **Välja ingång**

Förutom att trycka på fjärrkontrollens TUNER-knapp för att välja DAB, finns det andra sätta för att lyssna på DAB. Sättet att välja ingång beror på din enhet, men här beskrivs några.

- 0 Använd Ingångsväljarknappen eller vrid på fjärrkontrollen eller på huvudenheten som cyklar genom enhetens ingångar och visa "DAB"
- 0 Välj "USB" som ingång (på enheter som har en USB-port på framsidan och en annan på baksidan, välj ingång "USB Front" eller "USB Rear" som motsvarar porten till vilken enheten är ansluten)
	- \* Ingångarna "DAB" och "USB" är inte tillgängliga direkt efter att den anslutna enheten har startats. Den kan väljas när nätverksfunktionen har startats.

### ∫ **Snabbvalsstationer**

Detta görs på samma sätt som vid inställning av am- eller fm-stationer på den anslutna enheten. Se sidorna om am/fm-radio i bruksanvisningen till den anslutna enheten. Välj snabbvalsstationerna med vänster och höger markörer på fjärrkontrollen.

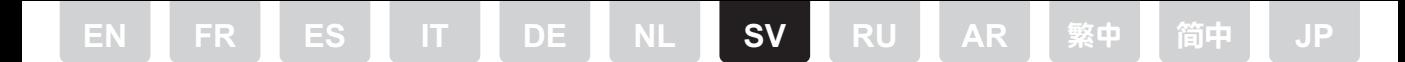

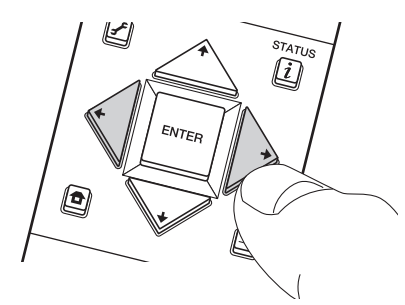

### ∫ **Att ändra ordningen som kanalerna visas i**

Du kan sortera tillgängliga kanaler i bokstavsordning eller efter multiplex. 1. Tryck på MODE på fjärrkontrollen eller TUNING MODE på huvudenheten för att välja "Alphabet" eller "Multiplex".

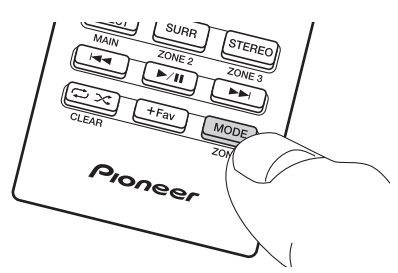

### ∫ **Visa informationen för DAB Radio**

Tryck på  $i$  på fjärrkontrollen eller på INFO på huvudenheten för att se information om den inställda stationen. Displayen ändras i följande ordning varje gång som du trycker ned knappen.

1. DLS (Dynamic Label Segment): Textinformationen som sänds visas om stationen strömmar DLS-textinformation.

- 2. Programtyp : Visar typen av program.
- 3. Bithastighet och ljudläge : Visar kanalens bithastighet och ljudläge (stereo, mono).
- 4. Signalkvalitet : Visar signalens kvalitet.
- \* 0 59 : Dålig mottagning, 60 79 : Bra mottagning, 80 100 : Utmärkt mottagning
- 5. Multiplexnamn : Visar namnet på aktuell multiplex.
- 6. Multiplexnummer och frekvens : Visar nummer och frekvens för aktuell multiplex.

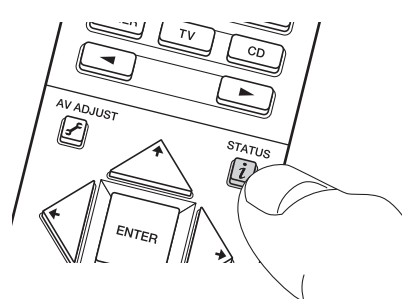

### ∫ **Menyalternativ**

Följande alternativ läggs till i menyn System Setup när du ansluter denna enhet till den andra enheten.

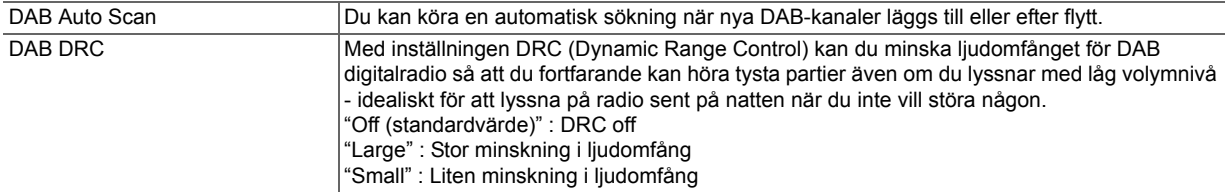

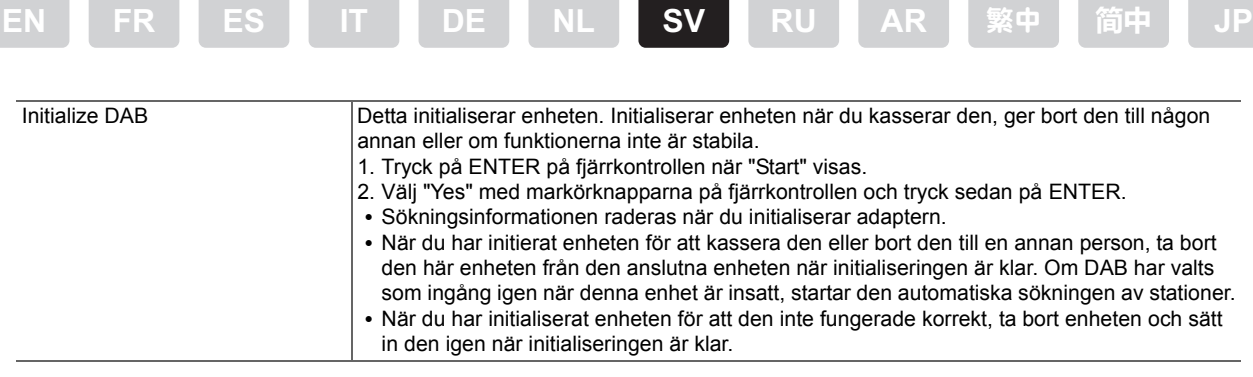

### **Felsökning**

### ∫ **Det går inte att välja DAB med ingångsväljaren på den anslutna enheten.**

- 0 Se till att denna enhet är korrekt ansluten till enheten.
- 0 Försök att koppla från och anslut sedan igen.
- 0 Försök att starta om den anslutna enheten. Om problemet inte löser sig efter omstart, försök med att dra ut nätkabeln för den anslutna enheten och sätt sedan in den igen.

### ∫ **Den förinställda informationen på den anslutna enheten har försvunnit.**

0 Kom ihåg att den förinställda informationen raderas när du kopplar från denna enhet från den anslutna enheten.

<span id="page-21-0"></span>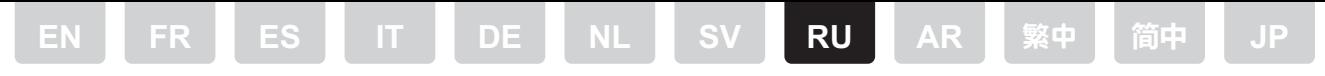

# **Адаптер USB DAB** AS-DB100 (ссо240) Расширенное руководство по эксплуатации

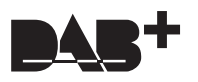

В этом расширенном руководстве содержатся технические характеристики устройства и приведены подробные сведения о функциях, настройках и т. п. на подключенном устройстве.

### Общие характеристики

Технические характеристики и внешний вид изменяются без предварительного уведомления.

Диапазон настройки 174,928 МГц - 239,200 МГц, диапазон III

Чувствительность -98 дБм (Min)

Потребляемая мощность 120 MA

Размеры (ШХВХГ) 30 мм × 16 мм × 76.8 мм

**Macca**  $22r$ 

Гнездо USB Стандарт 2.0, Full Speed

### Функции и настройки на подключенном устройстве

### ■ Выбор входа

Помимо нажатия кнопки TUNER на пульте ДУ для выбора DAB, для прослушивания DAB можно также воспользоваться другими способами. Способ выбора входа зависит от вашего устройства, но мы предложим здесь некоторые из них:

- выбор пункта "DAB" в кольцевом списке входов устройства с помощью кнопки выбора входов или диска на пульте ДУ или на основном устройстве
- выбор входа "USB" (на устройствах, оснащенных портами USB на передней и задней сторонах, выберите вход "USB Front" или "USB Rear", соответствующий порту, к которому подключено это устройство)
	- \* Входы "DAB" и "USB" не будут доступными сразу после запуска подключенного устройства. Их можно будет выбрать после запуска сетевой функции.

#### ■ Регистрация прослушиваемых станций

Регистрация станций выполняется аналогично регистрации станций AM или FM на подключенном устройстве. См. раздел АМ/FM-радио в руководстве по эксплуатации подключенного оборудования. Выберите зарегистрированные станции кнопками со стрелками влево и вправо на пульте ДУ.

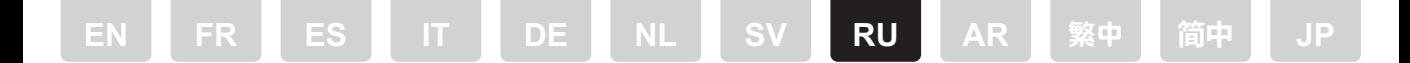

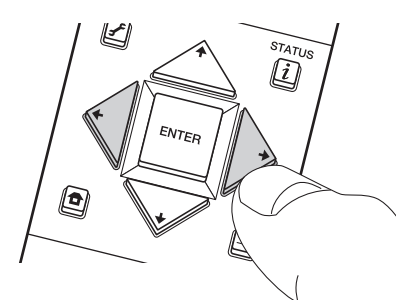

### ■ Изменение порядка отображаемых станций

Радиостанции можно отсортировать по алфавиту и мультиплексам.

1. Нажмите кнопку MODE на пульте ДУ или кнопку TUNING MODE на основном устройстве, чтобы выбрать "Alphabet" или "Multiplex".

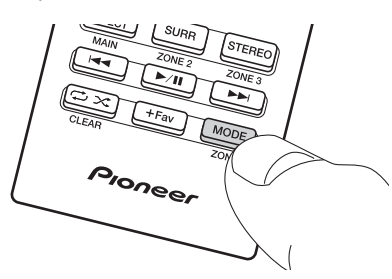

### **• Отображение информации DAB-радио**

Чтобы посмотреть подробные сведения о текущей станции, нажмите кнопку  $i$  на пульте ДУ или кнопку INFO на основном устройстве. При каждом нажатии этой кнопки экран меняется в следующем порядке.

- 1. Динамический текстовый сегмент (DLS) : при настройке на радиостанцию, передающую текстовые данные DLS, этот текст отображается на дисплее.
- 2. Тип передачи : отображение типа передачи.
- 3. Скорость передачи данных и режим прослушивания : отображение скорости передачи радиостанции и режима прослушивания (стерео, моно).
- 4. Качество сигнала: отображение качества сигнала.
- $*$  0 59 : слабый прием, 60 79 : хороший прием, 80 100 : отличный прием.
- 5. Название мультиплекса: отображение названия текущего мультиплекса.
- 6. Номер и частота мультиплекса : отображение номера и частоты текущего мультиплекса.

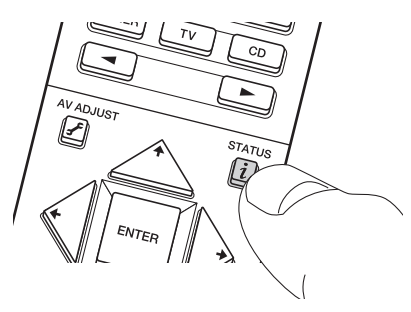

#### **ПУНКТЫ МЕНЮ**

При подключении этого устройства к другому устройству в меню System Setup добавляются приведенные ниже пункты.

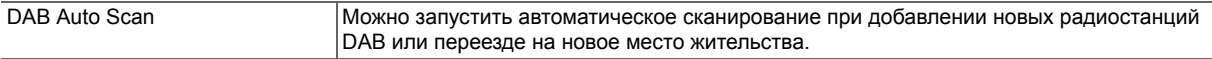

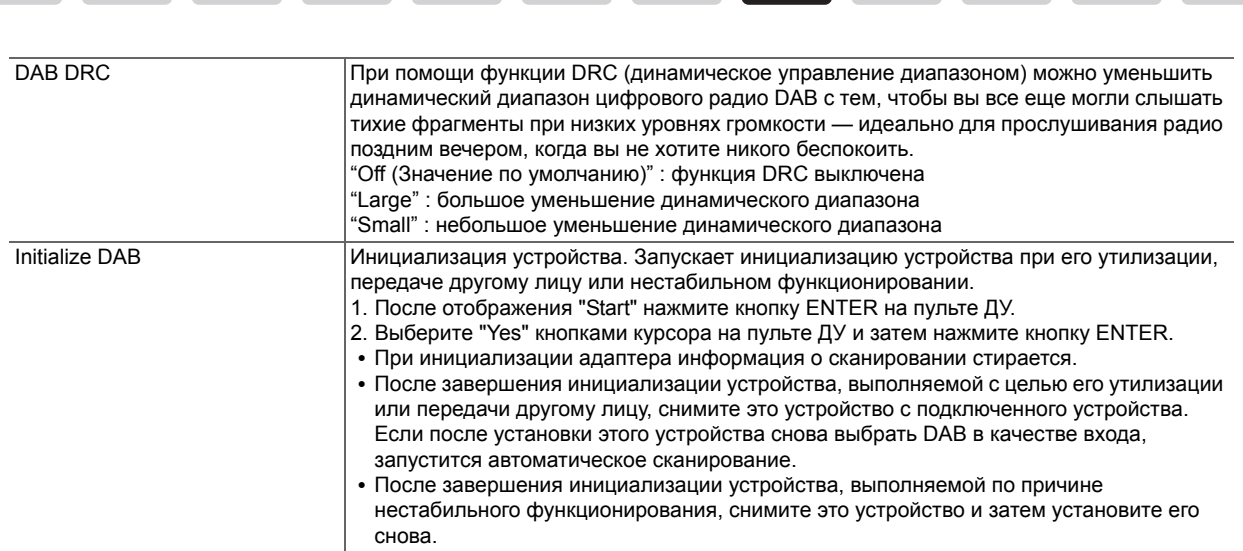

DE

**RU** 

### Поиск и устранение неисправностей

### ■ Функцию DAB невозможно выбрать с помощью селектора входов подключенного устройства.

• Проверьте правильность соединения устройств.

EN

- Попытайтесь отсоединить и снова соединить устройства.
- Попытайтесь перезагрузить подключенное устройство. Если проблема не решена путем перезагрузки, попробуйте отсоединить и присоединить шнур питания подключенного устройства.

#### ■ На подключенном устройстве исчезла информация о предварительных настройках.

• Обратите внимание, что при отсоединении этого устройства от подключенного устройства информация о предварительных настройках будет стерта.

<span id="page-24-0"></span>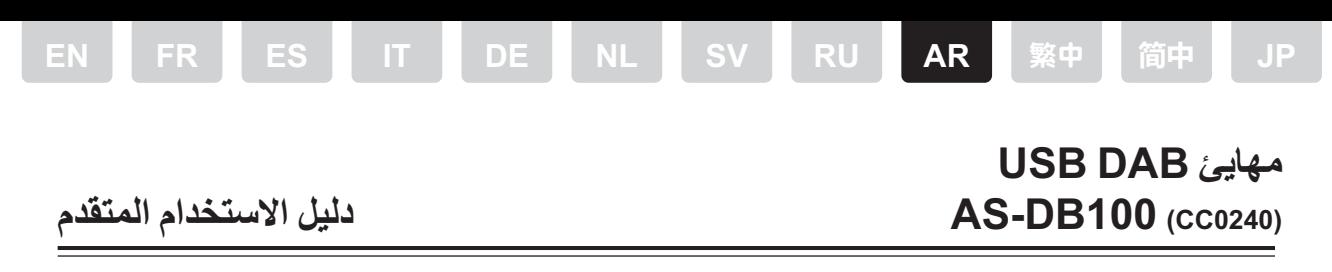

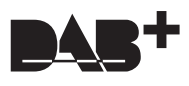

يتضمن دليل الاستخدام المتقدم هذا مواصفات الوحدة وتفاصيل عمليات التشغيل والإعدادات وما إلى لك بالجهاز المتصل.

### المواصفات العامة

المواصفات والمظهر خاضعة للتغيير دون إشعار مسبق.

نطاق المو الفة 174.928 ميجا هرتز - 239.200 ميجا هرتز ، النطاق III

> الحساسبة 98– ديسبل ملي وات (دقيقة)

> > استهلاك الطاقة 120 ملي أمبير

الأبعاد (العرض×الارتفاع×السُمك) 30 مم×16 مم×76.8 مم

> الوزن 22 غرام

طرف توصيل USB إصدار 2.0، Full Speed

### عمليات التشغيل والإعدادات بالجهاز المتصل

#### ■ كيفية اختيار الدخل

إلى جانب الضغط على زر TUNER بجهاز التحكم عن بعد لاختيار الراديو الرقمي DAB، ثمة طرق أخرى يمكنك بواسطتها الاستماع إلى الراديو الرقمي DAB. تعتمد طريقة اختيار

- الدخل على جهازك، وسنستعرض بعضًا منها فيما يلي.<br>● استخدم زر أو قرص محدد الدخل بجهاز التحكم عن بعد أو الوحدة الرئيسية الذي ينتقل بالوحدة من دخل إلى أخر ، ويعرض "DAB"
- اختر "USB" باعتباره مصدرًا للدخل (بأجهزة الدخل المزودة بمنفذ USB من ناحية الأمام ومنفذ أخر من ناحية الخلف، ثم اختر دخل "USB Front" أو "USB Rear" المقرافق
	- يصبح منفذا "DAB" و"USB" غير متاحين فور بدء تشغيل الجهاز المتصل. ويمكن تحديد أحد هذين المنفذين عند بدء تشغيل وظيفة الشبكة.

#### ■ ضبط المحطات مسبقًا للاستماع إليها

طريقة ضبط المحطات مسبقًا هي ذاتها الطريقة المستخدمة في ضبط محطات AM أو FM مسبقًا بالجهاز المتصل. انظر الصفحات الخاصمة براديو AM/FM بدليل التعليمات الخاص بالجهاز المتصل اختر المحطات المسبقة الضبط بزري المؤشر الأيسر والأيمن بجهاز التحكم عن بعد

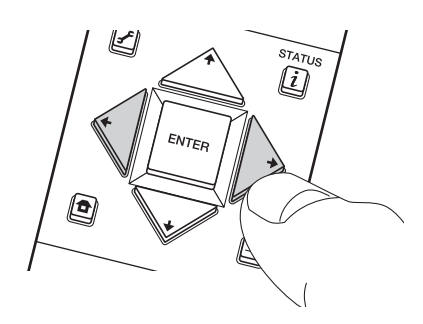

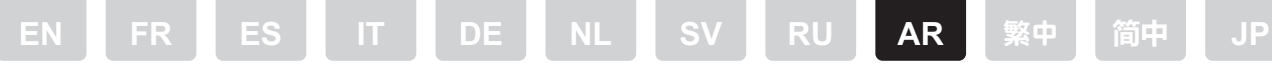

#### ■ تغيير ترتيب عرض المحطات

يتسنى لك تصنيف المحطات المتاحة هجائيًا أو حسب الإرسال التقابلي المتعدد.

1. اضغط على MODE بجهاز التحكم عن بعد أو TUNING MODE بالوحدة الرئيسية لاختيار "Alphabet" أو "Multiplex".

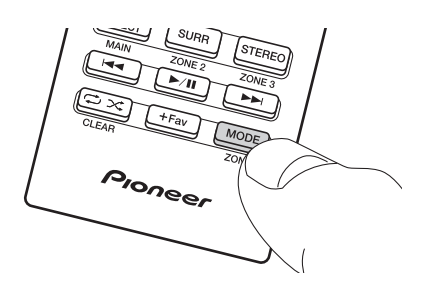

#### ■ عرض معلومات راديو DAB

1. DLS (مقطع التسمية الديناميكي) : تُعرَض معلومات النص الجاري بثها في حالة دفق معلومات نص DLS عبر القناة.

2. نوع البرنامج. عرض نوع البرنامج.

3. معدّل البت ونمط الصوت ۖ عرض معدل البت ونمط الصوت للمحطة (استريو، أحادي).

4. جودة الإشارة: عرض جودة الإشارة.<br>4. جودة الإشارة: عرض جودة الإشارة.<br>\* 0 – 59 : استقبال ضعيف، 60 – 79 : استقبال جيد، 80 – 100 : استقبال ممتاز.

5. اسم الإرسال التقابلي المتعدد: عرص اسم الإرسال التقابلي المتعدد الحالي.<br>6. رقم الإرسال التقابلي المتعدد وتردده: عرص الرقم والتردد للإرسال التقابلي المتعدد الحالي.

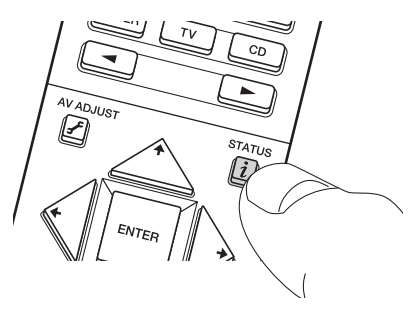

### ■ عناصر القائمة

تُضاف العناصر التالية إلى قائمة System Setup عندما توصل الوحدة بجهاز أخر.

#### **Tuner << Miscellaneous**

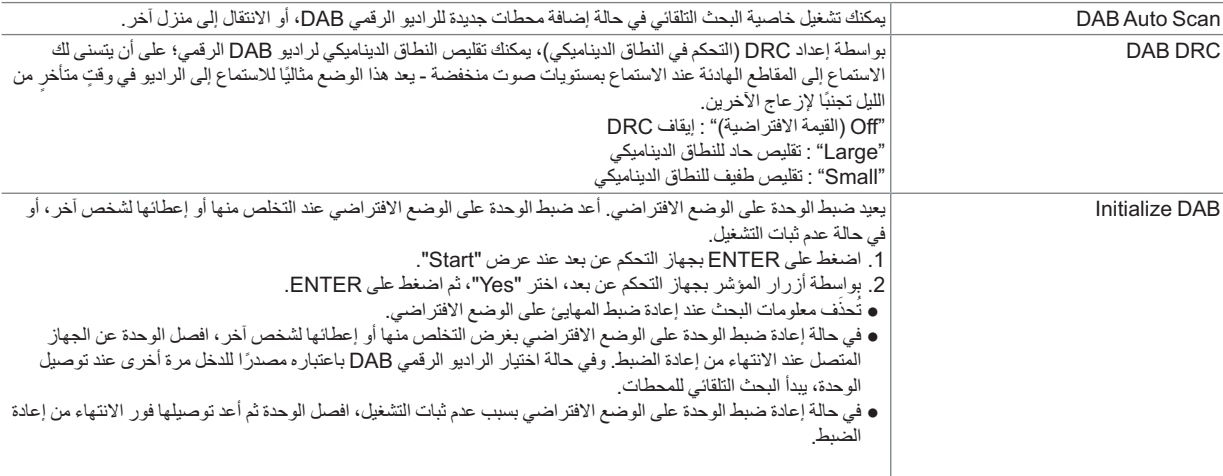

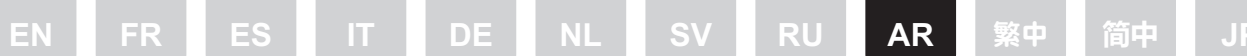

### استكشاف المشكلات وإصلاحها

### ■ يتعذَّر تحديد الراديو الرقمي DAB بواسطة محدد الدخل بالجهاز المتصل.

- 
- 
- تأكد من توصيل الوحدة بالجهاز على نحو صحيح.<br>● جرب فصل الوحدة، ثم توصيلها مرة أخرى.<br>● جرب إعادة تشغيل الجهاز المتصل. إذا لم تصل إلى حل للمشكلة عن طريق إعادة تشغيل الجهاز ، فجرب فصل سلك الطاقة للجهاز المتصل، ثم وصِّله مرة

#### ■ اختفاء معلومات الضبط المسبق للجهاز المتصل.

• كن حذرًا من حذف معلومات الضبط المسبق عند فصل الوحدة من الجهاز المتصل.

# **USB DAB** 配接器 **AS-DB100 (CC0240)** 進階手冊

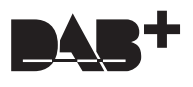

本 「進階手冊」提供本機規格,以及有關所連接裝置的操作、設定等方面的詳細資訊。

### 一般規格

規格與外觀如有更改,恕不先行通知。

調諧範圍 174.928 MHz - 239.200 MHz, 頻段 III

靈敏度  $-98$  dBm (最小)

功耗 120 mA

尺寸 **(** 寬 k 高 k 深 **)**  $30$  mm $\times$  16 mm $\times$  76.8 mm

重量 22 g

**USB** 端子 版本 2.0, Full Speed

### 所連接裝置的操作與設定

### ■ 如何選擇輸入

除了藉由按遙控器的 TUNER 按鈕來選擇 DAB 之外,還可利用其他方式收聽 DAB。選擇輸入的方式視您的裝置而定,不過我們將 在這裡提供一些介紹。

<span id="page-27-0"></span>**[EN](#page-0-0) [FR](#page-3-0) [ES](#page-6-0) [IT](#page-9-0) [DE](#page-12-0) [NL](#page-15-0) [SV](#page-18-0) [RU](#page-21-0) [AR](#page-24-0)** 繁中 **[फ़З](#page-30-0) [JP](#page-33-0)**

- 使用遙控器或主機上的輸入選擇器按鈕或轉盤,以循環出現本機的輸入,並顯示 "DAB"
- •選擇 "USB"做為輸入 ( 在正面具有一個 USB 埠且背面具有另一個 USB 埠的裝置上,針對用於連接本機的連接埠選擇其對應的 "USB Front" 或 "USB Rear" )
	- \* 所連接裝置啟動後,無法立即使用 "DAB"和 "USB"輸入。在網路功能啟動後,才會變成可選擇。

### ■ 預設要收聽的電台

預設電台的方式與在所連接裝置上預設 AM 或 FM 電台的方式相同。請參閱所連接裝置使用說明書中關於 AM/FM 廣播的頁面。使 用遙控器的左右游標來選擇預設電台。

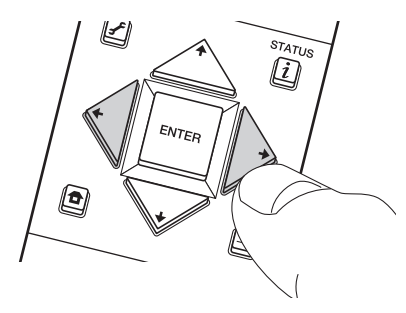

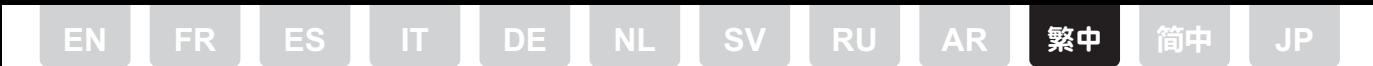

### ■ 變更電台的顯示順序

您可以依字母順序或多路來排序可用電台。 1. 按遙控器上的 MODE 或主機上的 TUNING MODE 以選擇 "Alphabet"或 "Multiplex"。

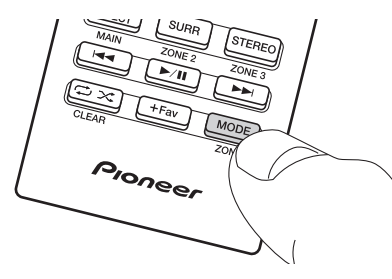

### ■ 顯示 DAB 廣播資訊

按遙控器上的 i 或主機上的 INFO,以針對目前調到的電台查看相關詳細資訊。每按一下按鈕,顯示內容就會依以下順序變更。 1. DLS (動態標籤區段 ): 如果電台正在串流 DLS 文字資訊, 則顯示正在廣播的文字資訊。

- 2. 節目類型:顯示節目的類型。
- 3. 位元率與音訊模式:顯示電台的位元率與音訊模式 ( 立體聲、單聲道 )。
- 4. 訊號品質:顯示訊號品質。
- \* 0 59: 接收不良,60 79: 接收良好,80 100: 接收極好
- 5. 多路名稱:顯示目前多路的名稱。
- 6. 多路號碼與頻率:顯示目前多路的號碼與頻率。

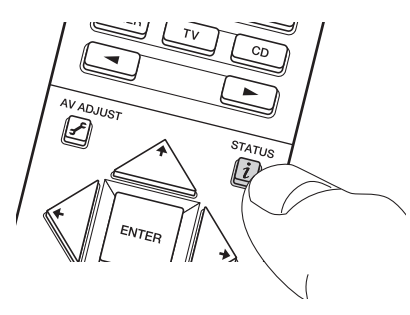

#### ■ 選單項目

下列項目會在您將本機連接至其他裝置時加入 System Setup 選單。

#### **Miscellaneous >> Tuner**

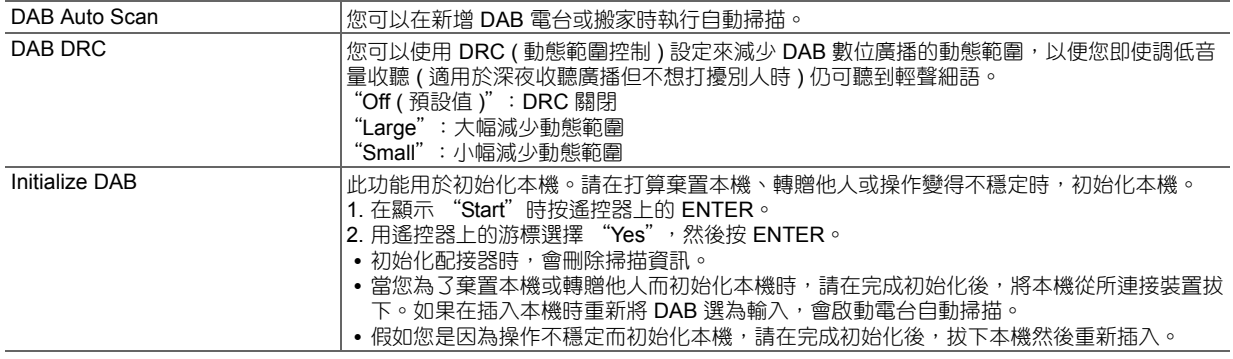

### 故障檢修

#### ■無法使用所連接裝置的輸入選擇器來選擇 DAB。

0 確認本機已正確連接至裝置。

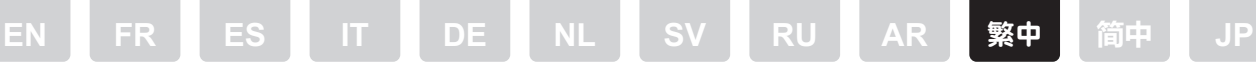

٠

٠

0 嘗試拔下然後重新連接。

. . .

• 嘗試重新啟動所連接裝置。如果重新啟動未能解決問題,請嘗試拔下所連接裝置的電源線,然後重新插上。

٠

### ■ 所連接裝置的預設資訊已消失。

•請注意,當您從所連接裝置拔下本機時,將會刪除預設資訊。

## **USB DAB 适配器 AS-DB100 (CC0240) 高级手册**

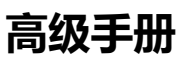

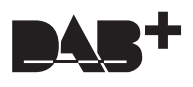

本高级手册包含本机的规格以及有关连接设备上的操作、设置等的详细信息。

### **一般规格**

规格和外形如有更改,恕不另行通知。

**调谐范围**

174.928 MHz - 239.200 MHz,波段 III

**灵敏度**  $-98$  dBm (最小值)

**功耗** 120 mA

**尺寸 (宽** k **高** k **长)**  $30$  mm $\times$  16 mm $\times$  76.8 mm

**重量** 22 g

**USB 端子**

版本 2.0,全速

### **连接设备上的操作和设置**

### **■ 如何选择输入**

除了按遥控器上的 TUNER 按钮来选择 DAB 之外,还可以通过其他方式来收听 DAB。选择输入的方式取决于您的设备,但我们会 在此处介绍几种。

<span id="page-30-0"></span>**[EN](#page-0-0) [FR](#page-3-0) [ES](#page-6-0) [IT](#page-9-0) [DE](#page-12-0) [NL](#page-15-0) [SV](#page-18-0) [RU](#page-21-0) [AR](#page-24-0)** [繁中](#page-27-0) **फ़З [JP](#page-33-0)**

- 使用遥控器或主机上的输入选择器按钮或旋钮 (可循环本机的输入), 并显示 " DAB"
- 选择 "USB"作为输入 (在前后都有 USB 端口的设备上, 选择与本机连接到的端口对应的 "USB Front"或 "USB Rear"输 入)
	- \* 在启动连接的设备后, "DAB"和"USB"输入将不会立即可用。在网络功能启动后,输入才会变为可选择。

### **■ 预设要收听的电台**

预设电台的方法与在连接设备上预设 AM 或 FM 电台的方法相同。请参阅连接设备的使用手册中 AM/FM 电台的页面。使用遥控器 上的左右光标选择预设电台。

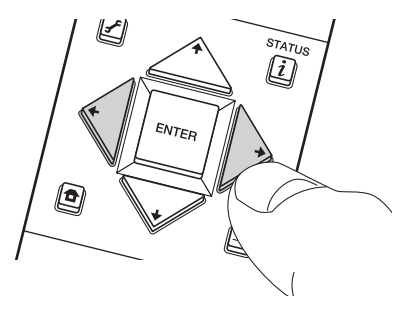

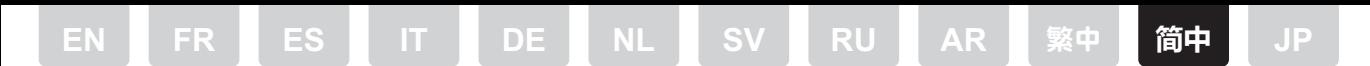

### **■ 更改电台的显示顺序**

您可以按字母数字或多路复用来对可用电台进行排序。 1. 按遥控器上的 MODE 或主机上的 TUNING MODE 以选择 " Alphabet" 或" Multiplex" 。

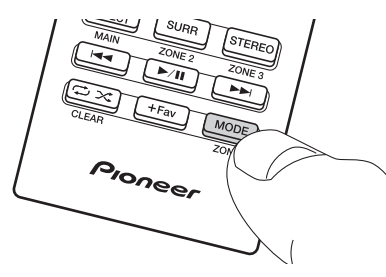

### ∫ **显示 DAB 电台信息**

按遥控器上的 i 或主机上的 INFO 以查看有关当前调谐的电台的详细信息。每按一下按钮,显示会按照以下顺序更改。

- 1. DLS (动态标签分段): 如果电台正在流式传输 DLS 文本信息, 则显示正在广播的文本信息。
- 2. 节目类型:显示节目类型。
- 3. 比特率和音频模式:显示电台的比特率和音频模式 (立体声,单声道)。
- 4. 信号质量:显示信号质量。
- \* 0 59:接收差, 60 79:接收好, 80 100:接收非常好
- 5. 多路复用名称:显示当前多路复用的名称。
- 6. 多路复用编号和频率:显示当前电台的编号和频率。

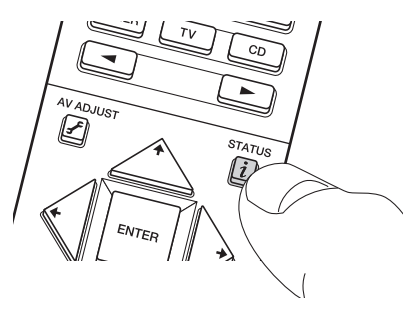

#### ∫ **菜单项**

在将本机连接到其他设备时, System Setup 菜单中将增加以下项目。

#### **Miscellaneous >> Tuner**

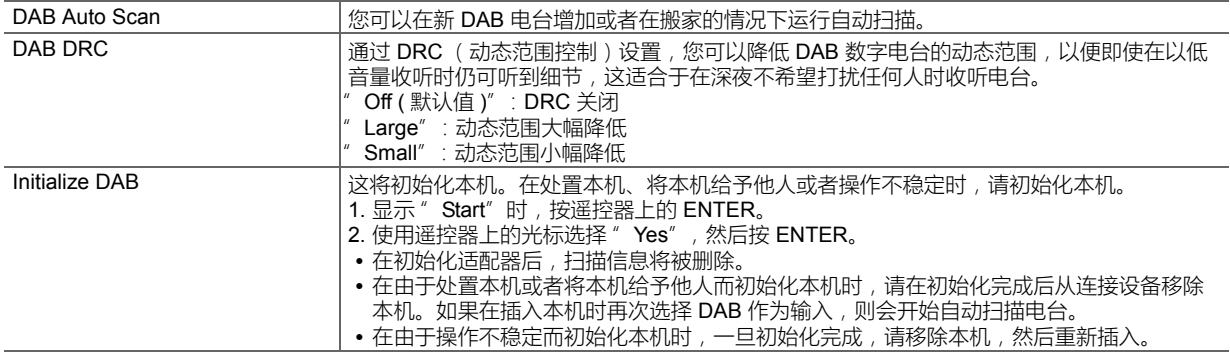

### **故障排除**

### ∫ **无法通过连接设备的输入选择器来选择 DAB。**

• 确保本机已正确连接到设备。

简中 DE **NL RU** 繁中 **EN FR** ES Π АR **JP** 

- 请尝试断开连接,然后重新连接。
- 请尝试重新启动连接的设备。如果重启无法解决此问题,请尝试拔下所连接设备的电源线,然后再重新插入。

### ■ 连接设备上的预设信息消失。

• 请注意, 当从连接设备断开本机时, 预设信息将被删除。

# **USB DAB Adapter**

## **AS-DB100 (CC0240) Advanced Manual**

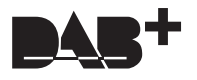

Advanced Manual には、本機の主な仕様や、本機を接続した機器での詳細な操作方法や設定などを掲載しています。

<span id="page-33-0"></span>**[EN](#page-0-0) [FR](#page-3-0) [ES](#page-6-0) [IT](#page-9-0) [DE](#page-12-0) [NL](#page-15-0) [SV](#page-18-0) [RU](#page-21-0) [AR](#page-24-0)** [繁中](#page-27-0) **[फ़З](#page-30-0) JP**

### 主な仕様

仕様および外観は予告なく変更することがあります。

受信範囲

174.928 MHz – 239.200 MHz, Band III

感度  $-98$  dBm (Min)

消費電力 120 mA

最大外形寸法 **(** 幅 k 高さ k 奥行 **)** 30 mm $\times$ 16 mm $\times$ 76.8 mm

質量 22 g

**USB** 端子 Ver. 2.0, Full Speed

### 本機を接続した機器での操作や設定

### ■ 入力切換の選択方法について

DAB をお聴きになるための入力切換を選ぶ方法は、リモコンの TUNER ボタンを押して選ぶ方法以外にも幾つかあります。入力 切換を選ぶ方法はお使いの機器によって異なりますが、ここでは幾つかの方法を紹介します。

- 0 再生する入力を順に切り換えることができる、リモコンや本体の入力切換ボタンやダイヤルを操作して、表示部に「DAB」を 表示させる方法
- •「USB」入力切換を選ぶ方法 ( 機器の前面と後面の両方に USB 端子がある製品の場合は、本機を接続した側に応じて「USB Front」または「USB Rear」のどちらかの入力切換を選びます )

\* お使いの機器を起動した直後は、「DAB」や「USB」入力切換は選択できません。ネットワーク機能が起動すると、選択で きるようになります。

### ■ 放送局をプリセット登録して聴く

放送局をプリセット登録する方法は、お使いの機器の AM や FM 放送局をプリセット登録する方法と同じです。詳しくは、お使 いの機器の AM/FM ラジオのページをご覧ください。登録した放送局は、リモコンのカーソルの左右ボタンで選局できます。

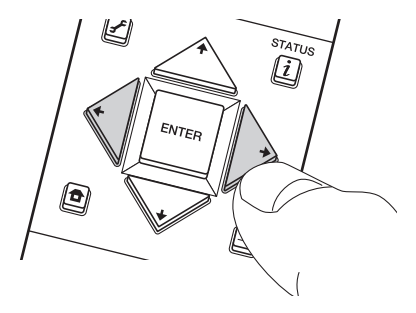

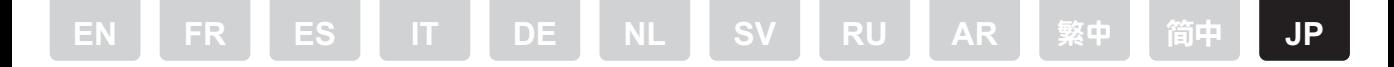

#### ■ 放送局の表示順を変更する

利用可能な放送局を、アルファベット順に表示させるか、マルチプレックス順に表示させるかを切り換えることができます。 1. リモコンの MODE ボタンまたは本体の TUNING MODE ボタンを押して、「Alphabet」または「Multiplex」を選びます。

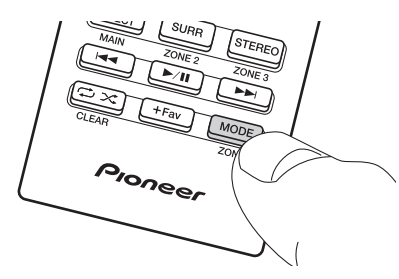

### ∫ **DAB** 情報表示を切り換える

リモコンの  $\boldsymbol{i}$  ボタンまたは本体の INFO ボタンを押して、選局中の放送局の詳しい情報を確認することができます。ボタンを押 すたびに、以下の順で表示が切り換わります。

- 1. DLS ( ダイナミックラベルセグメント ):DLS 文字情報をストリーミング放送している放送局の場合、放送中の文字情報が表 示されます。
- 2. 番組の種類:番組の種類が表示されます。
- 3. ビットレート / 音声モード:放送局のビットレートと、ステレオ放送かモノラル放送かが表示されます。
- 4. 受信感度:受信感度を表示します。
- \* 0 59:感度が悪い、60 79:通常の感度、80 100:感度が良好
- 5. マルチプレックス名:受信中のマルチプレックス名を表示します。
- 6. マルチプレックス番号 / 周波数:受信中のマルチプレックスの番号と周波数を表示します。

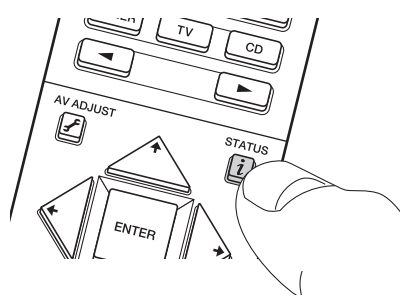

### ■ メニュー項目について

本機をお使いの機器に接続すると、以下の項目が System Setup メニューに追加されます。

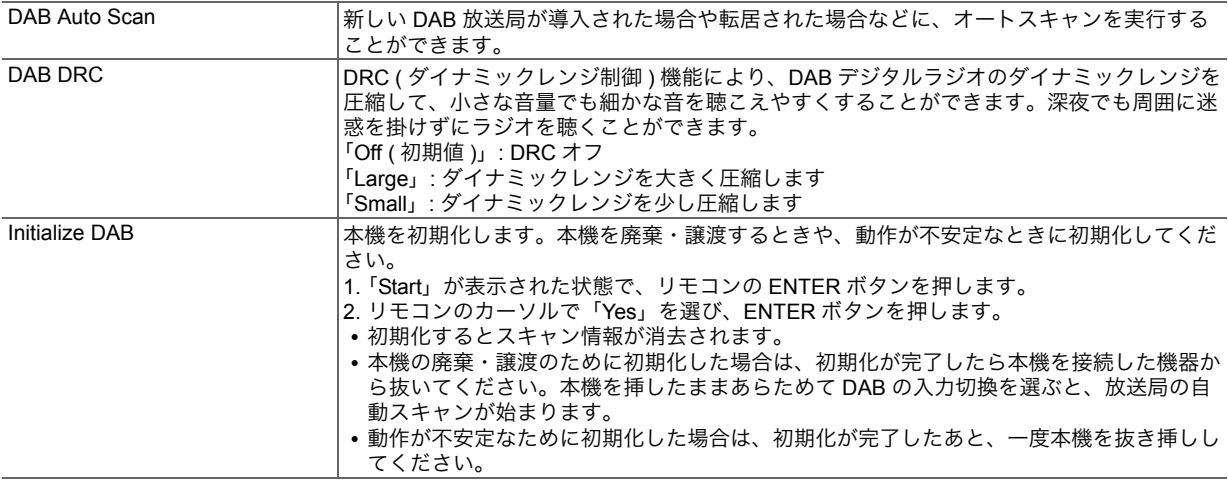

### 困ったときは

### ■接続した機器の入力切換で DAB が選択できない

- 0 本機がお使いの機器に正しく接続されているか確認してください。
- 0 本機の抜き差しをお試しください。
- 接続した機器の再起動をお試しください。再起動しても改善しない場合は、お使いの機器の電源コードの抜き差しをお試しく ださい。

### ■接続した機器に登録したプリセット情報が消えた

0 お使いの機器から本機を抜くと、登録したプリセット情報が削除されますのでお気を付けください。